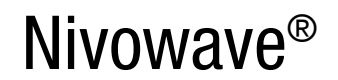

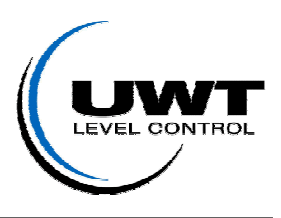

**I. Монтаж**  $\equiv$  > II. Подключение  $\equiv$  > III. Пуск >> Работа с ПО <<

# >> Чем лучше выполнена механическая установка, тем проще и

# быстрее запустить прибор в эксплуатацию! <<

# Монтаж электроакустического преобразователя

# Место установки

- Выбор подходящего места установки преобразователя на емкости важнейший этап установки. Необходимо обязательно придерживаться приведенных рекомендаций по установке. В случае сомнений, необходимо обратиться к местному представителю.
- Необходимо наличие прямой зоны видимости от преобразователя до поверхности вещества.
- Наиболее важно, это отдалить преобразователь от источников помех, таких как линии загрузки, лестницы или распорки.
- 
- Обычное измерение сыпучих материалов не требует установки угла положения преобразователя на величину угла поверхности сыпучего груза. Регулировка угла установки преобразователя нужна только в крайнем случае - при наличии ложных эхо-сигналов, которые обусловлены встроенными в емкость элементами, такими как лестницы, распорки, решетки. В этом случае необходимо применять устройство изменения положения преобразователя.

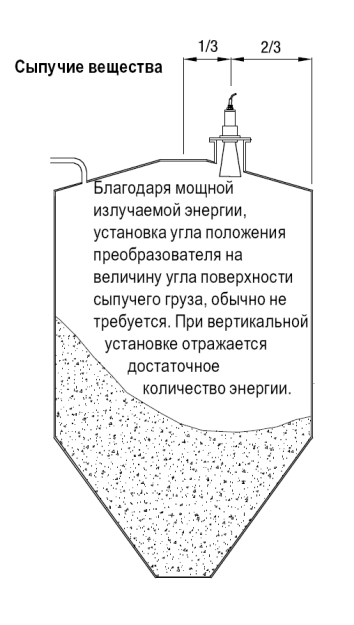

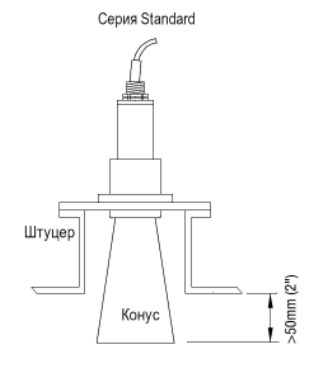

Серия Light

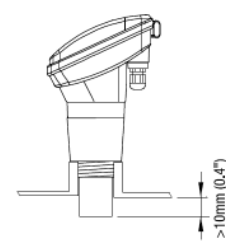

Конус должен выдаваться внутрь емкости мин. на

Мембрана преобразователя должна выдаваться внутрь емкости мин. на 10мм

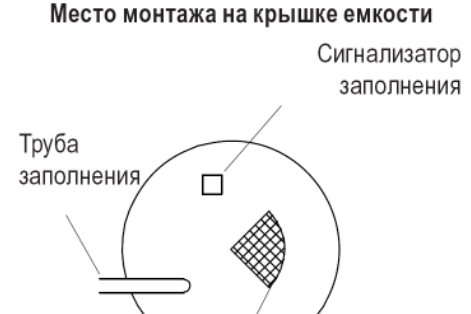

Оптимальное место монтажа Nivowave

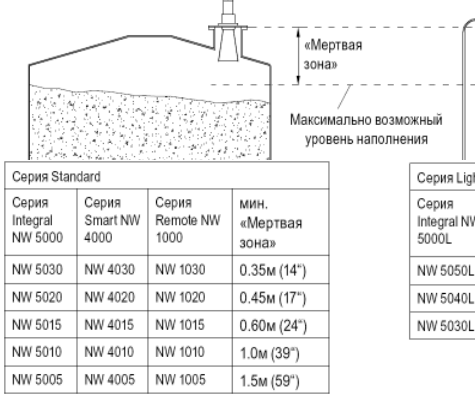

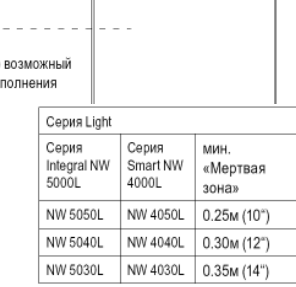

50 MM (2")

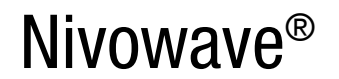

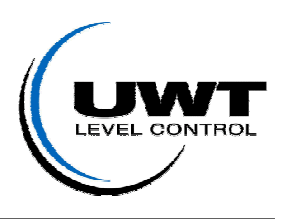

I. Монтаж  $\equiv$  > II. Подключение  $\equiv$  > III. Пуск >> Работа с ПО <<

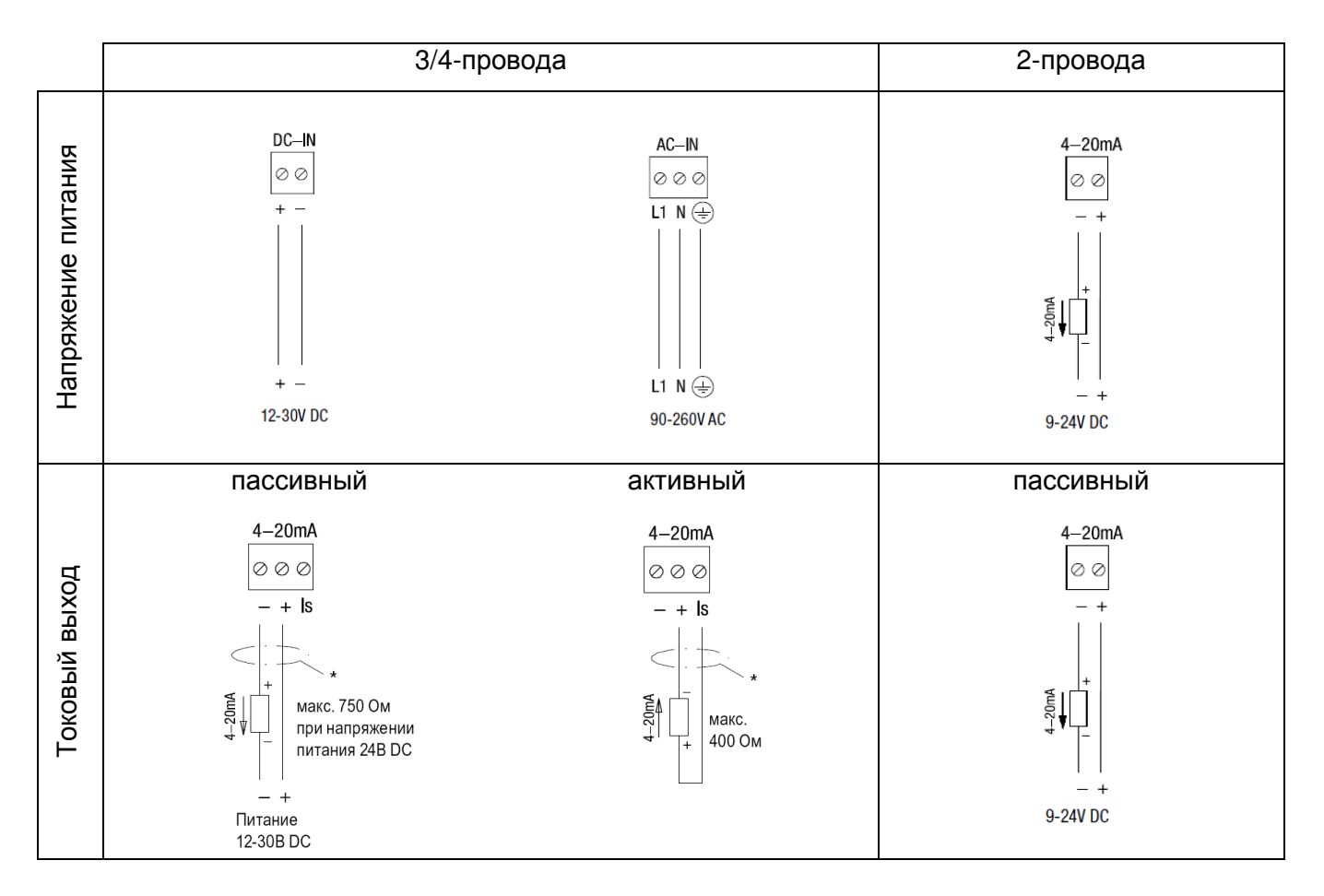

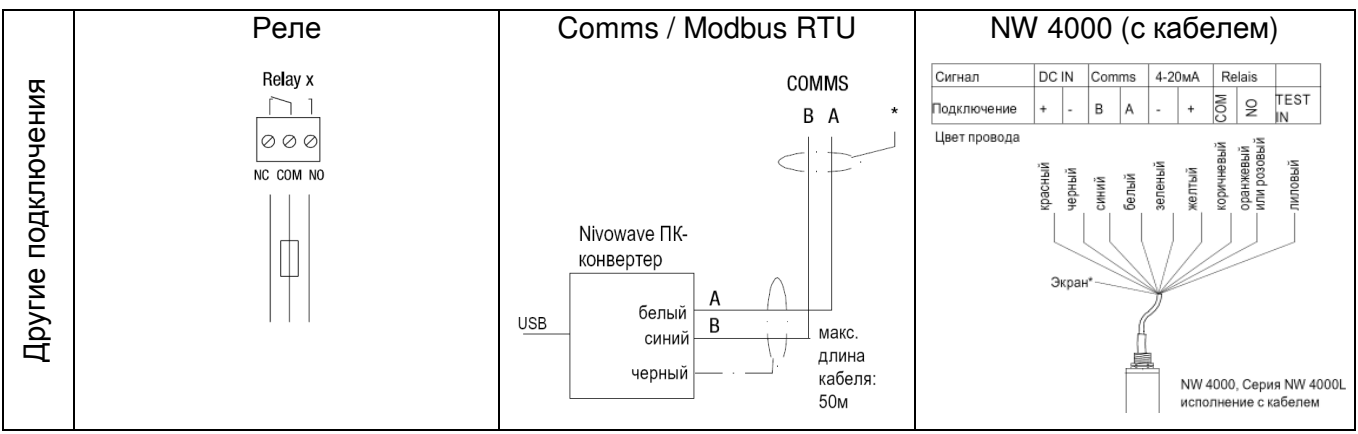

Более подробная информация о подключениях указана в техническом описании на стр. G20. Также доступна на http://ru.uwt.de/ **'**Загрузка**'** или на компакт диске **'**Каталог**'**.

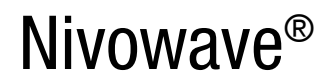

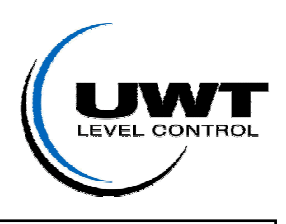

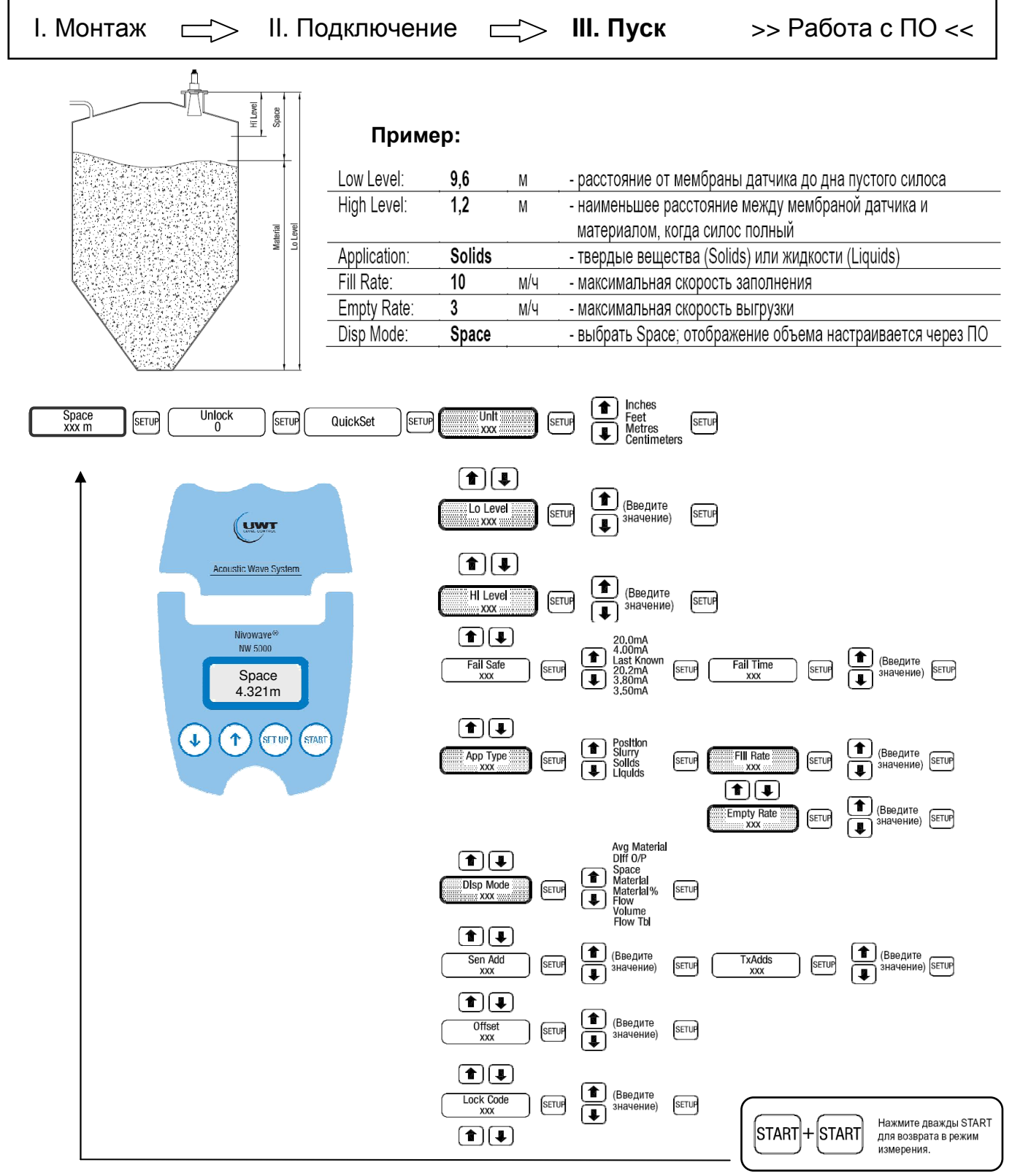

Диагностика**:** Проверьте, пожалуйста, измеренную дистанцию!

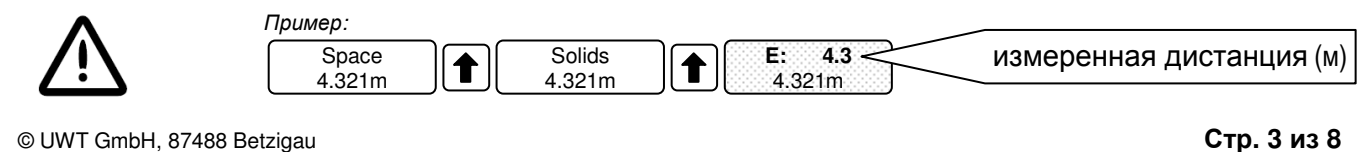

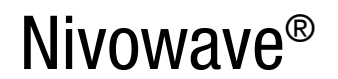

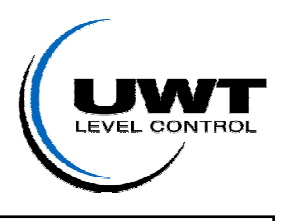

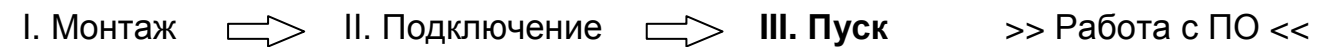

Измеренная дистанция **=** Первое, действительное эхо между датчиком и материалом. Последующие эхо игнорируются.

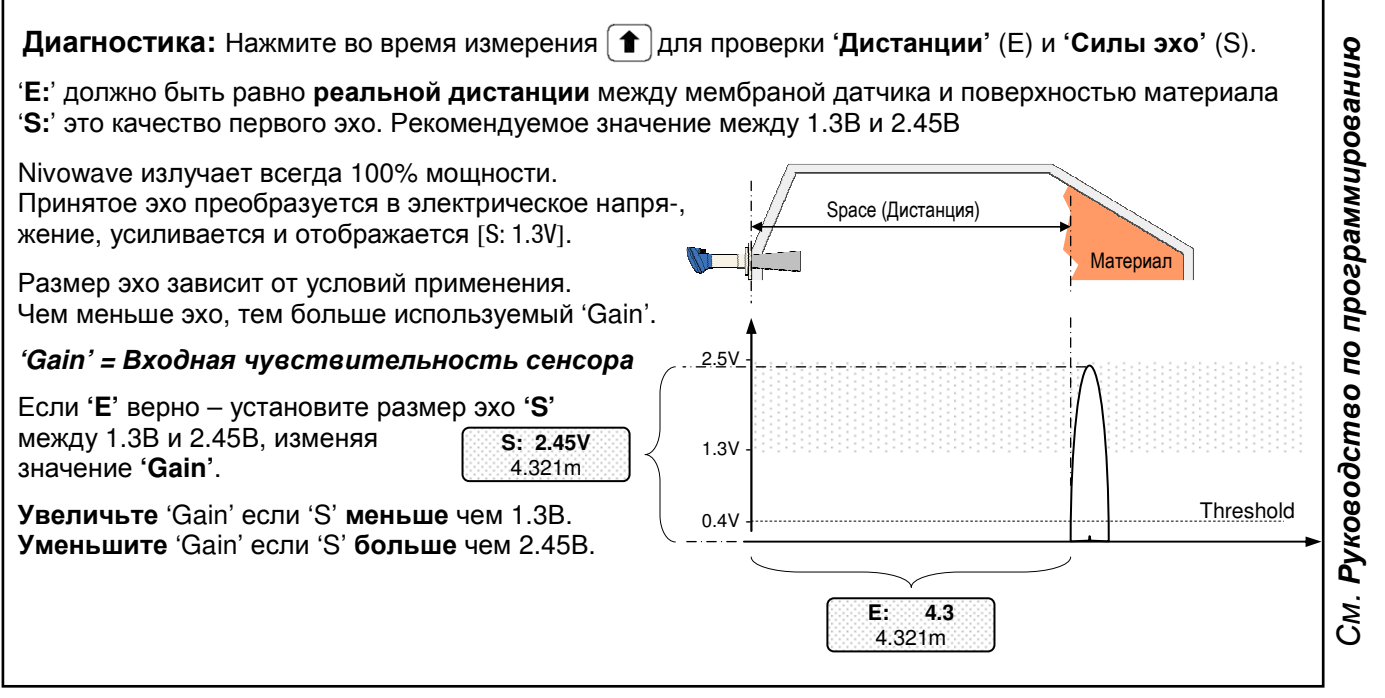

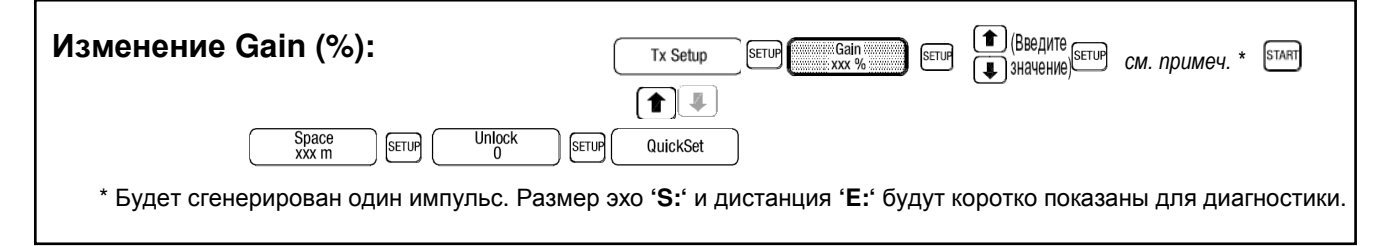

Ложное эхо**:** Если ложное эхо показывает меньшую дистанцию, проверьте, пожалуйста, установку и положение датчика. Если, не смотря на оптимальные установку и положение, все же показывается меньшая дистанция – уменьшайте **'Gain'** в меню TxSetup (см. выше), с шагом 1%. Если эхо НЕТ вообще – повышайте 'Gain', с шагом 1%. Более подробное описание Вы найдете в Руководстве по программированию Nivowave. **Threshold E: 2.1** 2.123m **S: 0.93V** 4.321m  $2.5V$  $1.3V$  $0.4V$ Ложное эхо Верное эхо

© UWT GmbH, 87488 Betzigau Стр**. 4** из **8** 

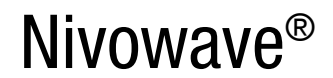

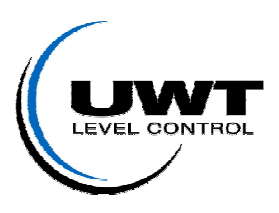

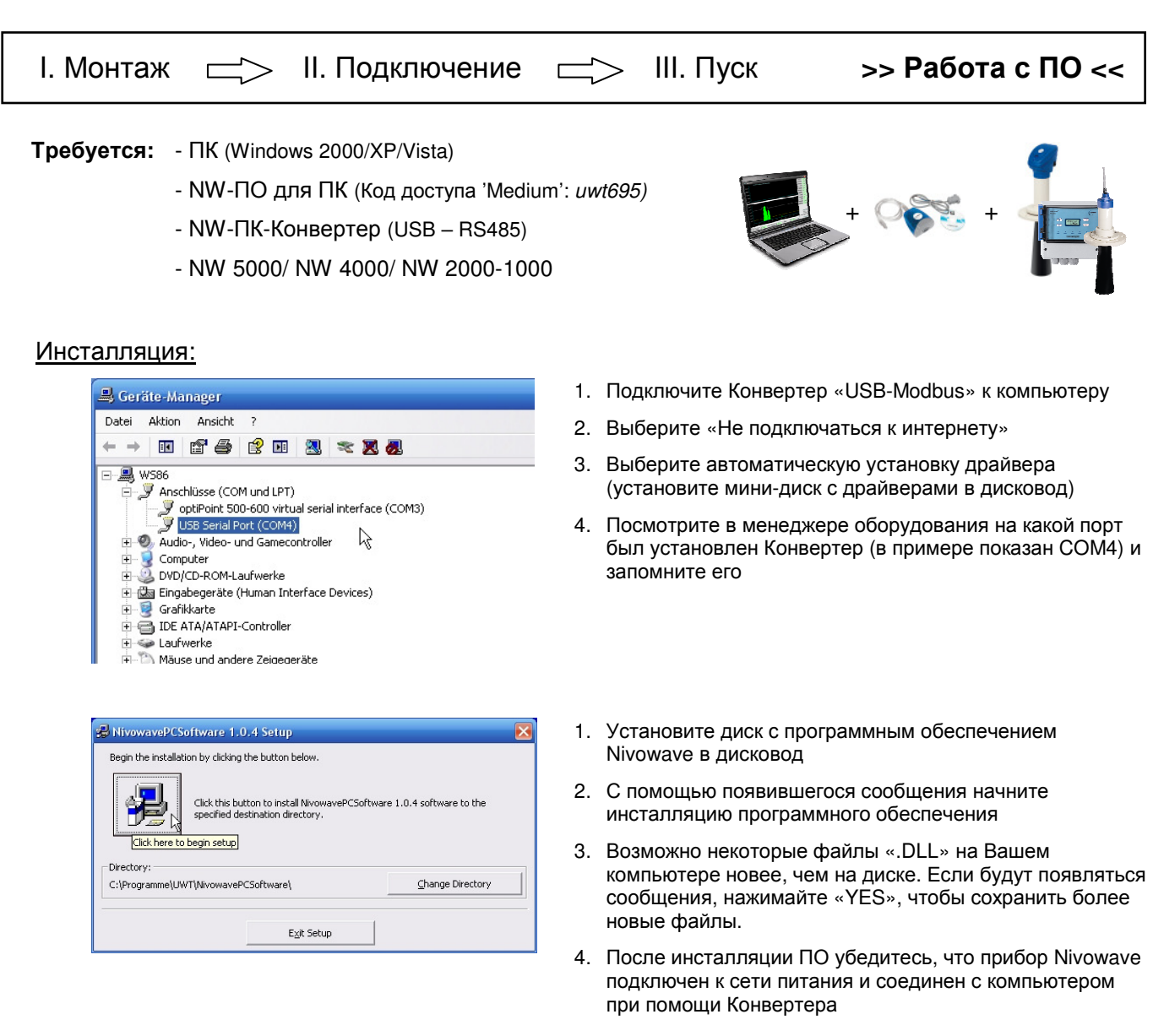

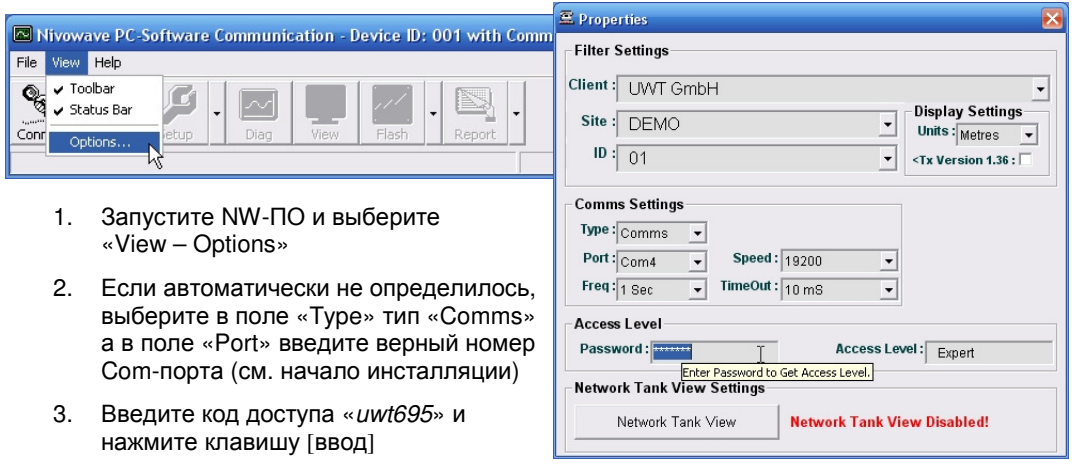

4. Закройте текущее окно и в оставшемся нажмите «Connect»

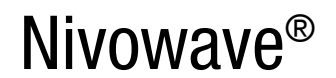

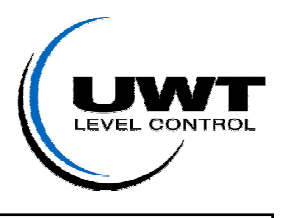

I. Монтаж  $\equiv$  > II. Подключение  $\equiv$  > III. Пуск >> **Работа с ПО** 

## Начальные параметры:

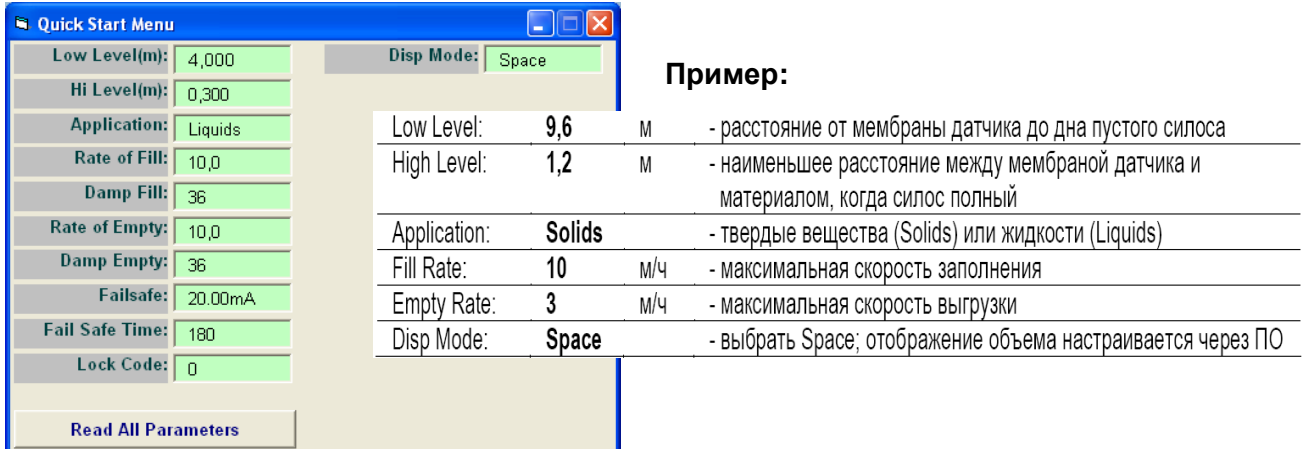

## Диагностика:

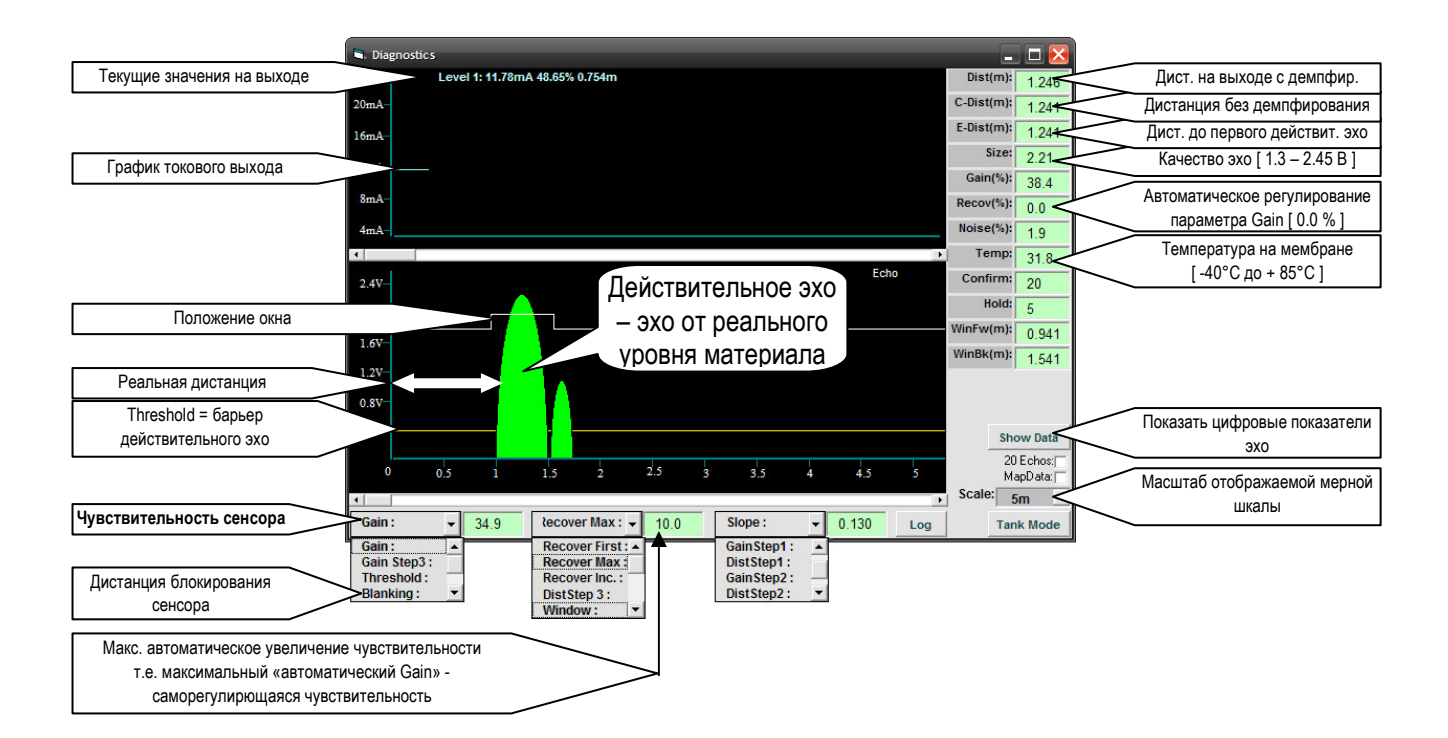

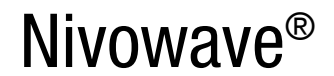

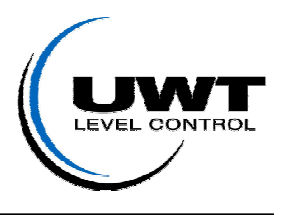

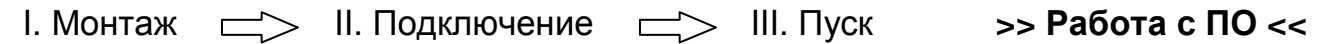

#### Оптимизация измерения:

#### Основные принципы**:**

Nivowave излучает всегда 100% мощности, т.е. излучаемый импульс, это всегда максимальная энергия.

Отраженное эхо принимается прибором и обрабатывается. Приемное устройство работает по принципу микрофона.

В лучшем случае, очень хорошее эхо принимается даже с низкой входной чувствительностью (Gain).

Чем дальше удалена точка отражения сигнала, тем меньше должно быть принятое эхо, т.к. звук на большом расстоянии ослабевает. Чтобы все же получать эхо достаточной силы, входная чувствительность повышается с увеличением удаленности.

Таким образом, изначально установленное значение «Gain» действительно только вблизи датчика и повышается автоматически на большей дистанции.

#### Параметр **«Recover»:**

Условия какого-либо измерения подвержены постоянным изменениям. Будь-то колебания температуры, загрузка, пенообразование или смена материала, подстраивание под текущую ситуацию происходит в Nivowave автоматически. За это отвечает автоматическое регулирование входной чувствительности **=** автоматический **Gain = Recover**. Становится эхо из-за внешних условий меньше – увеличивает Nivowave автоматически входную чувствительность. В результате увеличивается принимаемое эхо. При улучшении ситуации – понижается Recover соответственно.

#### Проверка максимальной чувствительности**:**

Конечно мы хотим получить наилучшие результаты с Nivowave, но при этом не перегрузить прибор, как это иногда бывает с микрофоном, когда он фонит. Слишком чувствительный датчик будет улавливать ложные эхо вблизи мембраны и показывать их как ложный уровень заполнения.

При помощи следующей процедуры мы определим максимально допустимую чувствительность датчика.

#### Оптимальные настройки для **Gain** и **Recover:**

Основное условие: Эхо должно быть между 1.3В и 2.45В.

- 1. Запишите значения параметров «**RecoverMax**» и «**RecoverFirst**»
- 2. Затем, установите эти значения на «**0**»
- 3. Запишите значение параметра «**Gain**»
- 4. Повышайте «**Gain**» маленькими шагами, пока не появится ложное эхо перед действительным
- 5. Постепенно понижайте «**Gain**» и как только ложное эхо исчезнет, запишите полученное значение как maxGain
- 6. Установите «**Gain**» на начальное значение из Пункта 3.
- 7. Установите «**RecoverMax**» как разницу между «Gain» и «maxGain минус 3%»
- 8. Установите «**RecoverFirst**» на начальное значение из Пункта 1.

Пример**:** Значение, достигнутое maxGain = 43% (при 44% возникает ложное эхо)

Мы возвращаем «Gain» на начальное значение 28%. Получаем значение для «RecoverMax» = 12% Используемое при расчетах значение maxGain =  $40\%$ , после уменьшения его на 3%.

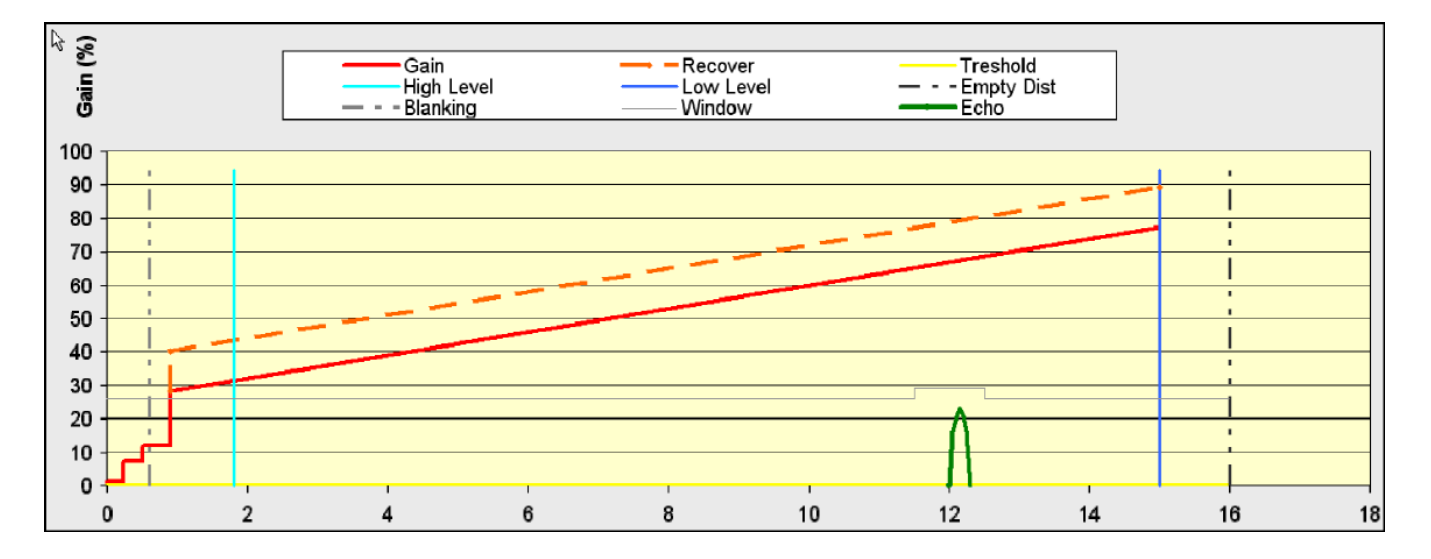

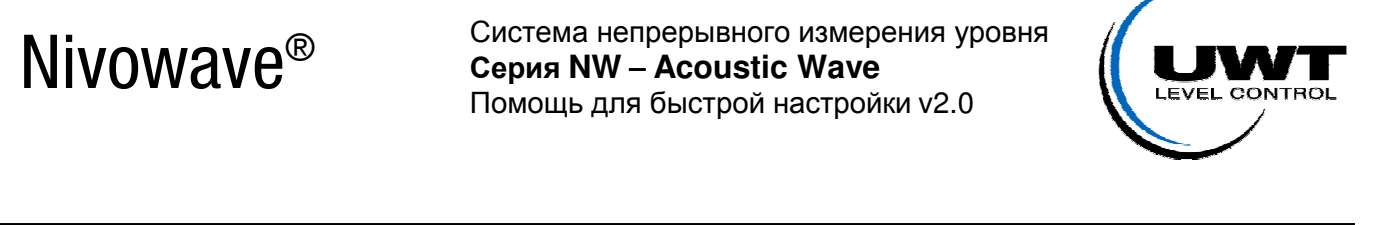

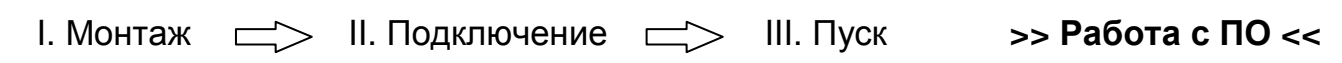

## Таблица объемов **(Volume) –** показания на выходе зависят от формы и конуса

Чтобы получить на токовом выходе объемометрический сигнал, необходимо в программном обеспечении Nivowave задать параметры силоса и записать расчетную таблицу объемов в Nivowave.

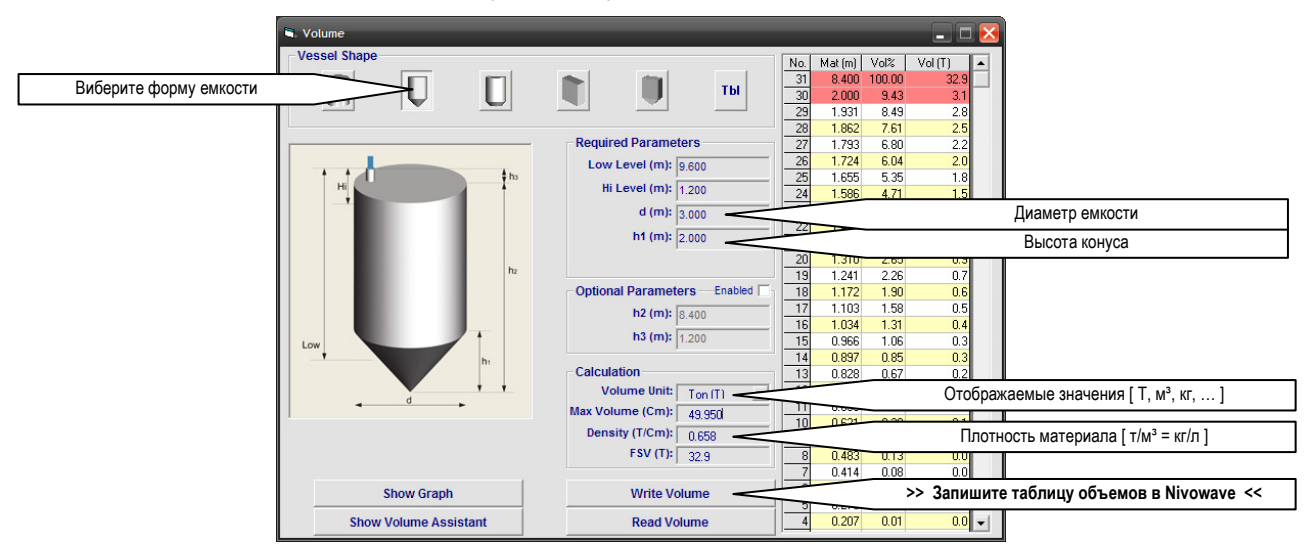

## Отчет **(Report):** совокупность всех параметров

Отчет должен быть сохранен после каждой перенастройки. Если Вам необходимо обратиться к службе технической поддержки UWT - пришлите, пожалуйста отчет и детальное описание возникшей проблемы.

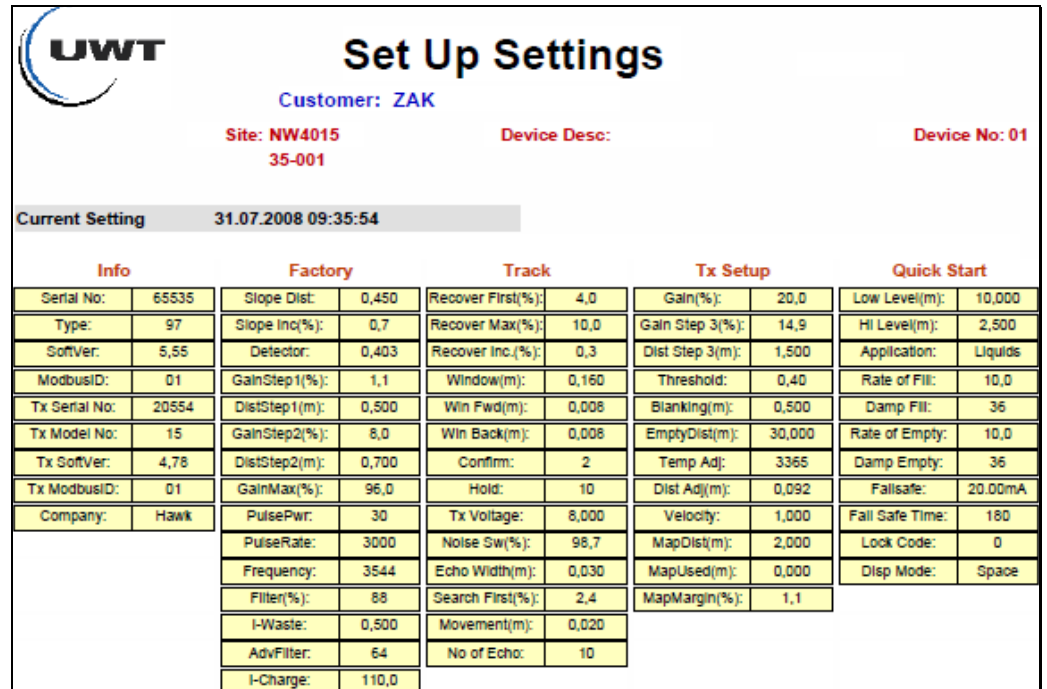